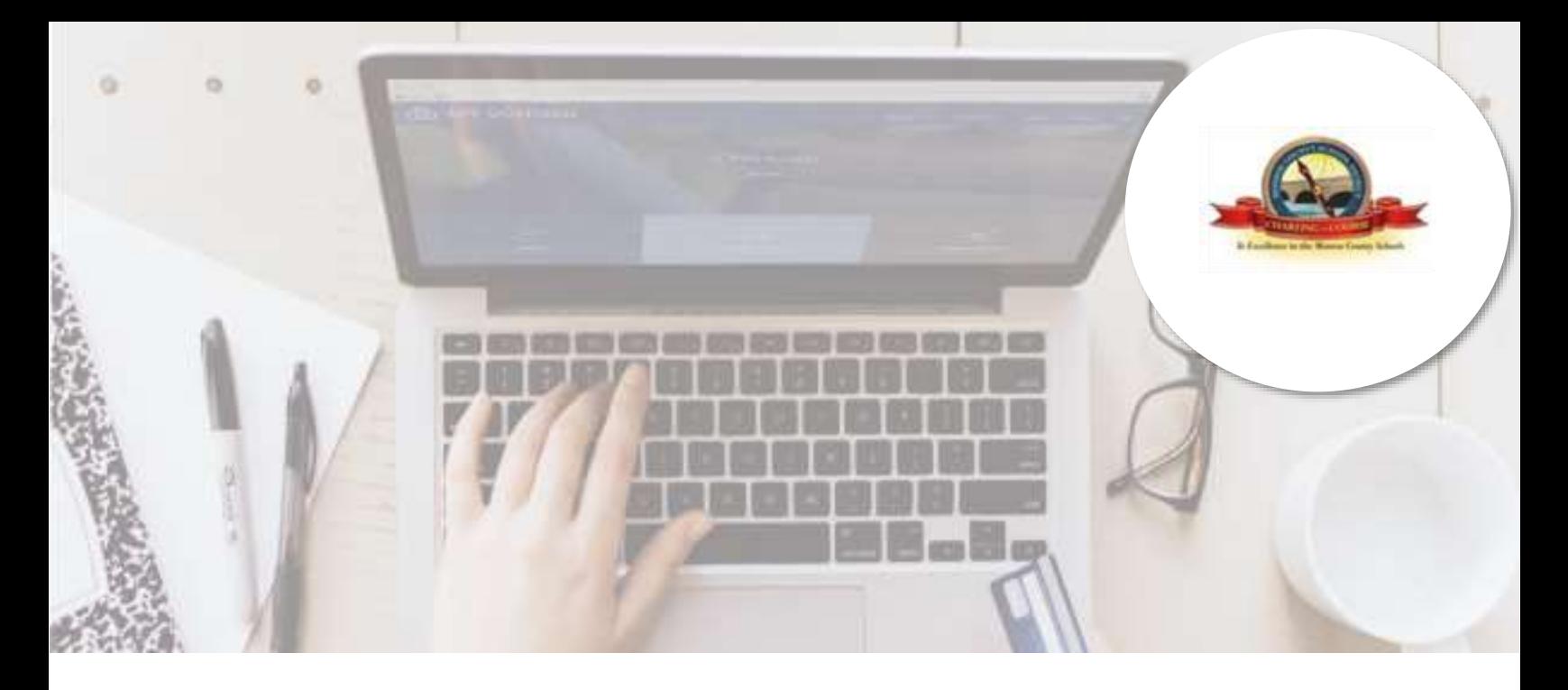

# **Attention MCSD Families!**

## **Monroe County School District is asking parents to make their student's activity payments online!**

Pay when it's most convenient for you with a computer or mobile device at

<https://keysschools.revtrak.net/> or by scanning the QR code below

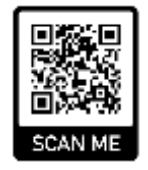

**or just ask the student's teacher to share their direct QR code & link.**

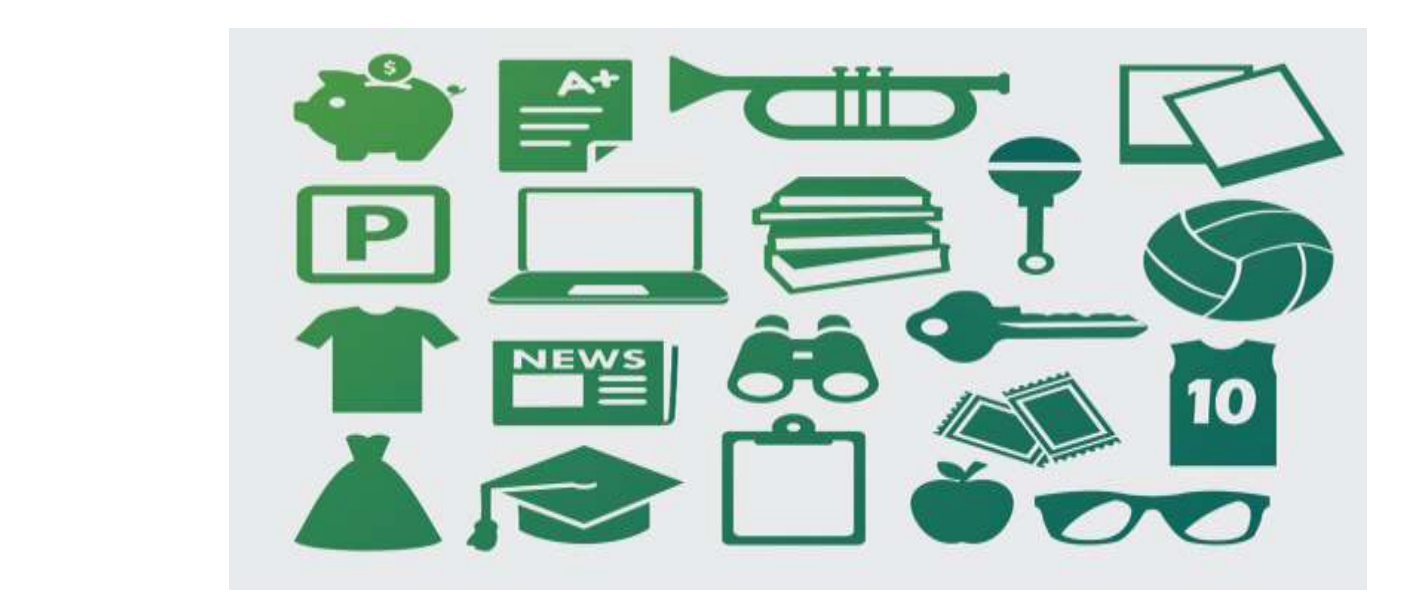

# **Pay Online and Save Time!**

Log in or **create** your personal Web Store account. Then enter the applicable student information as prompted before you add all the items you want to purchase to your shopping cart. When you are ready to check out, click Checkout.

### **Setting up your payment information** Enter your **RevTrak Web Store** email and

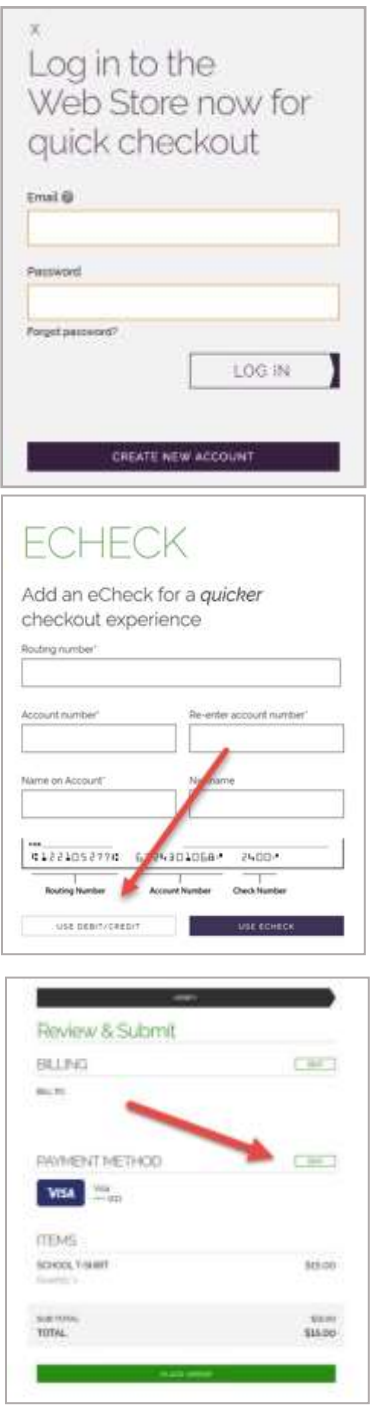

password, or create a new account.

Before adding an item to your cart and checking out you'll need to enter your student's information as prompted, and shown in the image below:

#### **Note: Your student ID is a 10-digit number that starts with 44. And it can be located on the student's school schedule.**

![](_page_1_Picture_121.jpeg)

Then once checking out, to add an eCheck, enter your billing information as shown on the image to the left. Select **Add eCheck.** In order to add a Credit or Debit card, select **Use Debit/Credit** and then **Add Card.** Enter your billing and payment information.

If you are a returning customer and wish to add a different Payment Method, click on the Edit tab.

Verify information for accuracy and Click **Place Order**.

**Payment will be processed and receipt can be viewed and printed. A receipt will automatically be sent to the email address provided. Receipt can be viewed at any time through your account settings.**